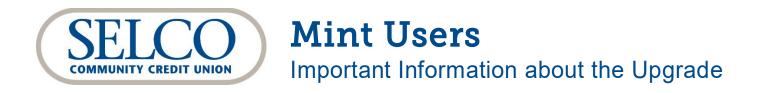

Thank you for reestablishing your connection between QuickBooks/Quicken and SELCO Digital Banking.

Mint aggregation services may be interrupted for up to 5 business days while your connection is reestablished. For account security, we also recommend that you disable auto updates without your aggregator's site.

## **Aggregation service interruption**

To ensure a successful account update, please do not log into your Mint.com until 5 business days after you've deactivated and reactivated the connection between QuickBooks/Quicken and SELCO Digital Banking.

During this time, the Mint.com server will automatically make the system conversion for your activated accounts. If you login into Mint.com during this time, you may see duplicate accounts or an error displayed. Please do not attempt to change the status or make any changes in Mint.com during this time. After 5 business days, the accounts should reconcile showing your transaction history available.

In the event that your accounts do not display current transactions after 5 business days, please log back into Mint.com and click refresh to update the account. After the download completes, click the Transactions tab to view up to 90 days of transaction history.

## Turn off auto updates

For account security, we require multi-factor authentication for all aggregators. As attempts to log in to digital banking will fail without the member there to pass MFA, we strongly recommend members turn off auto updates within their aggregator's site or software. If the aggregator tries and fails to log in multiple times, digital banking access may be temporarily locked.